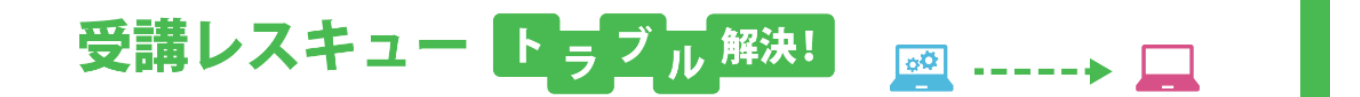

## 【Android】「スピーカー」で音が聞こえない

このページでは Android 端末で受講環境チェックを行った際、「通信」の項目で映像や、声が正常に再生されない場合の 解決方法をご確認いただけます。

- 1. マナーモードになっている場合は解除してください。
- 2. ご利用の端末の音量設定にて「メディア音量」を調節してください。

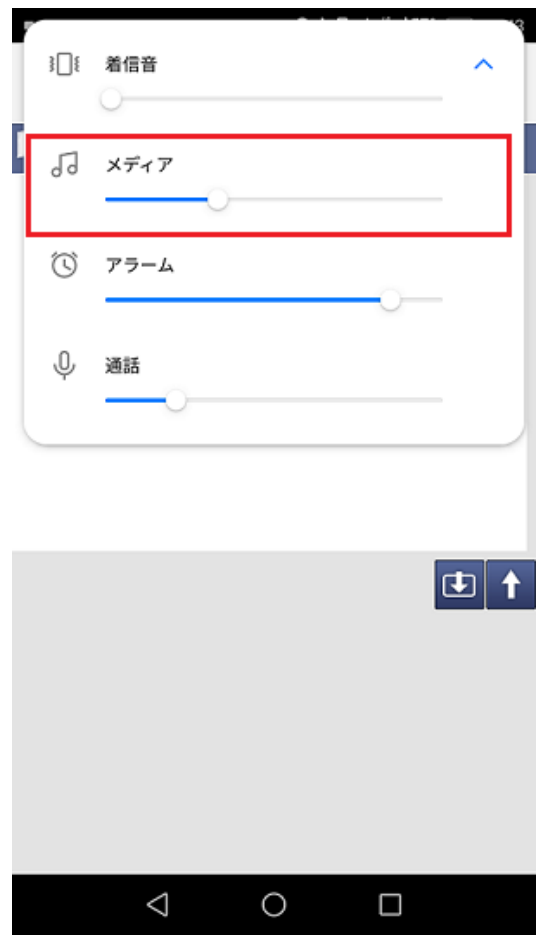

- 3. Bluetooth 等の無線機器(ヘッドセット・イヤホン)をご利用の場合、有線機器への変更を お試しください。
- 4. 1~3 を試して頂いても改善しない場合は、ご利用の端末の再起動をお試しください。

5. 上記を試し頂いても改善しない場合は、お手数ではございますが ECC オンラインレッス ンにログイン頂き「お問い合わせ」よりご利用の状況を記載のうえ、お問い合わせいた だきますようお願い致します。

[ログインページ](https://online.ecc.co.jp/login/)